インターネットエクスプローラー11でも、表示が不正になる場合の対処法 (互換表示設定を無効にする)

ホームページのリニューアルに伴い、表示が不正になったとのお問い合わせに対して、 「ブラウザのバージョンを最新のものにして下さい。」とお答えしておりますが、インター ネットエクスプローラーの最新バージョン11でも表示が不正になる場合は、以下の対処 法をお試しください。

① 下の画像のように、インターネットエクスプローラ11でも、テキスト文が左に寄るな ど、画面表示が不正になっている場合。

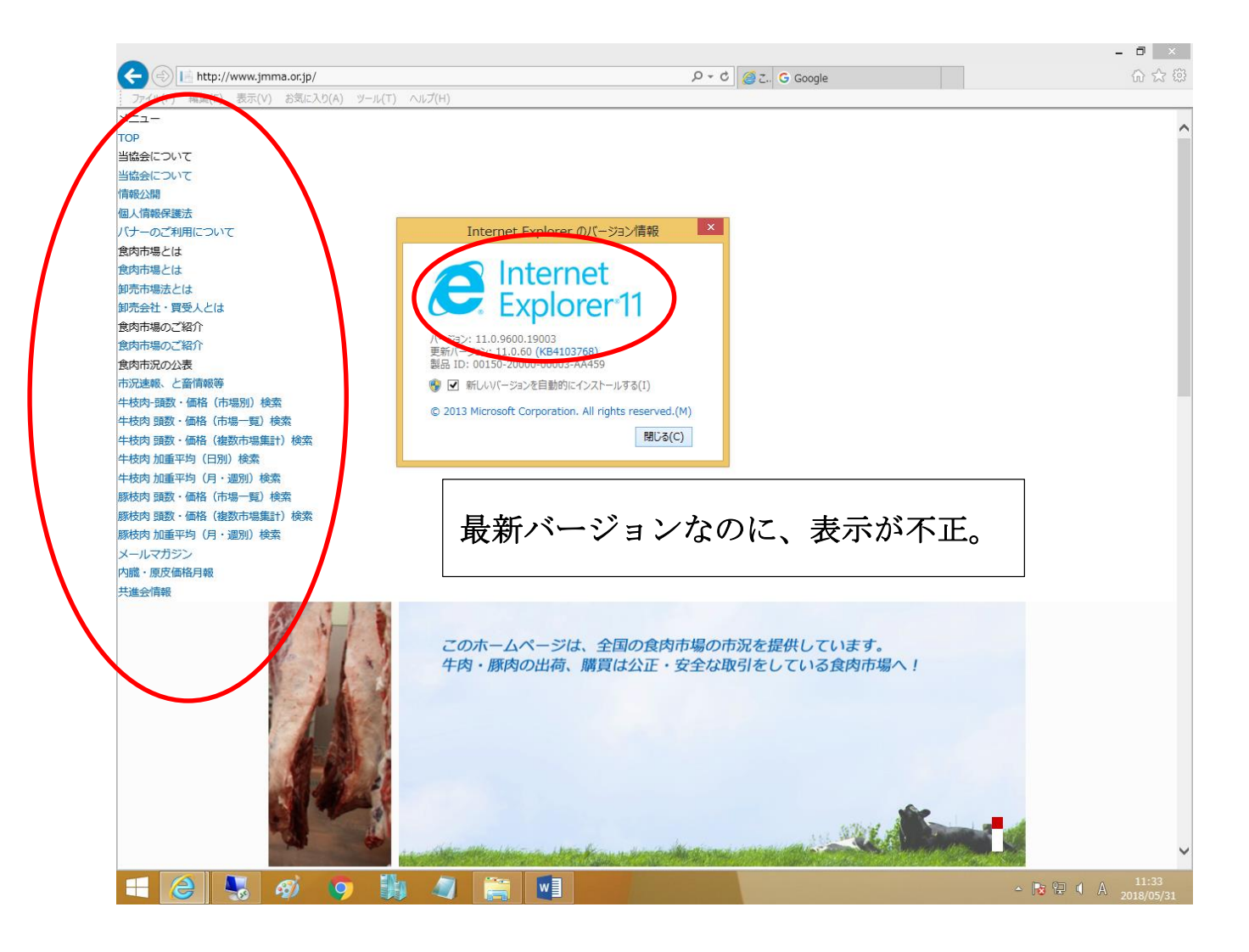

## ②画面上部のメニューバーから、「ツール」を選択

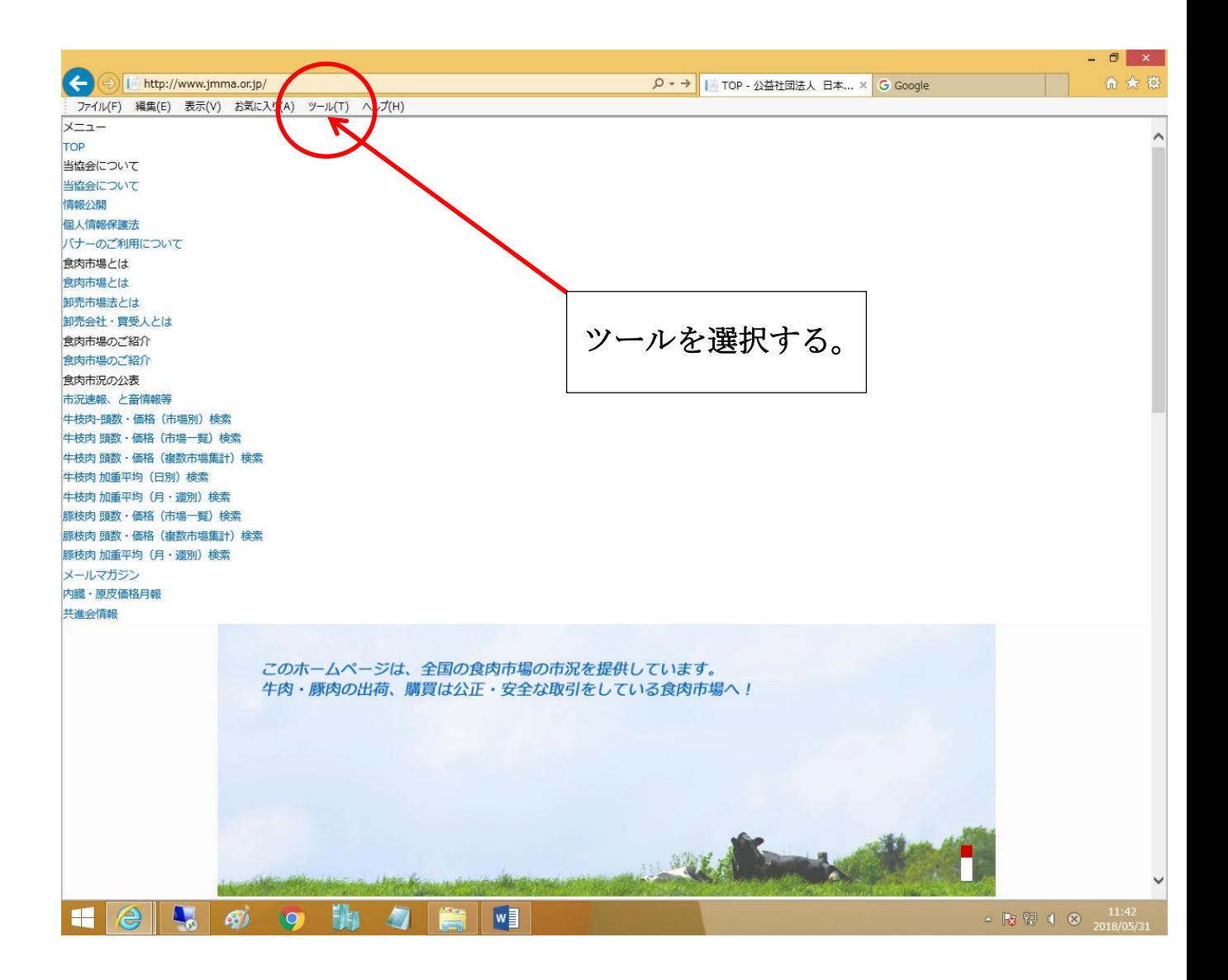

## ➂プルダウンメニューから、「互換表示設定(B)」を選択。

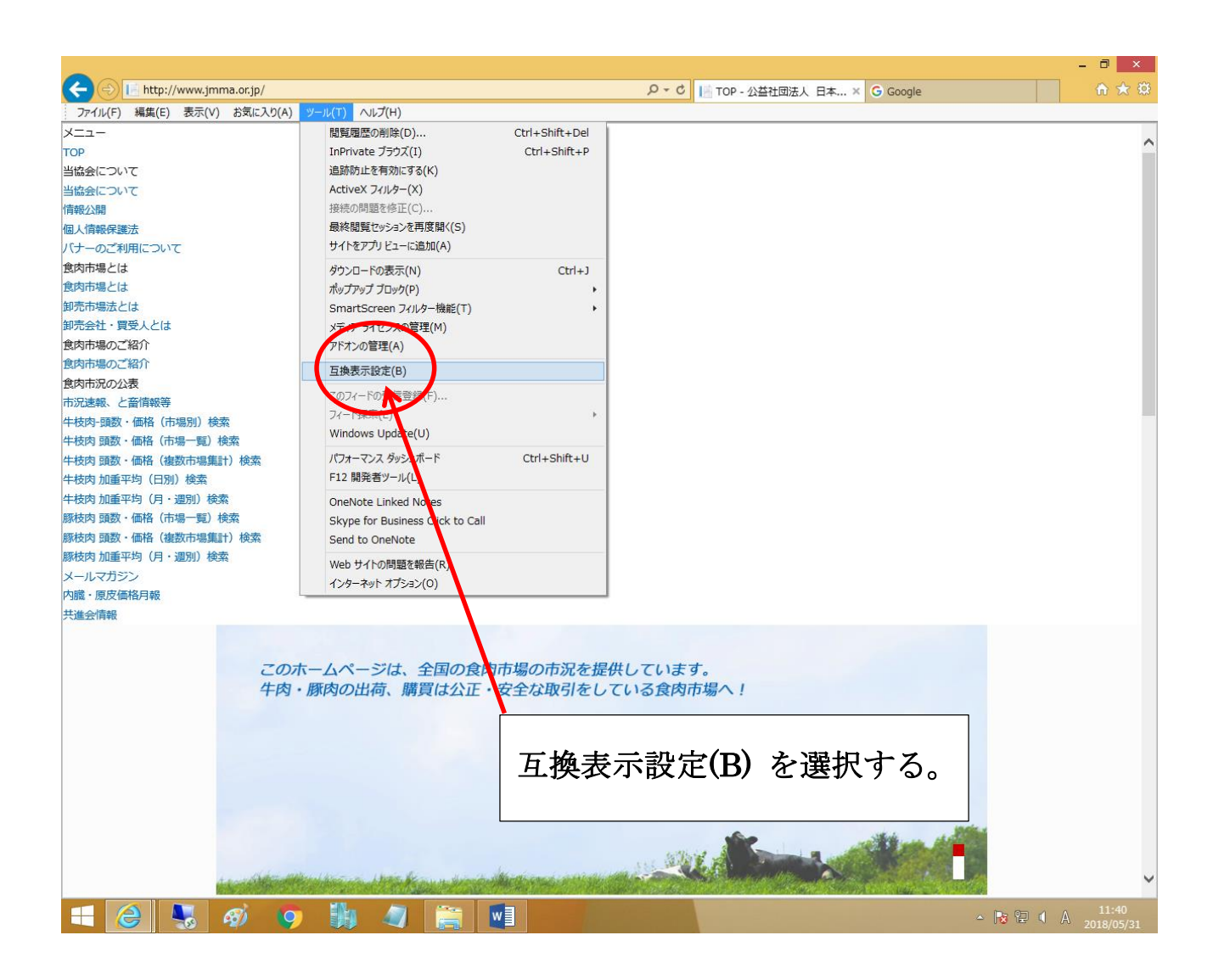

④互換表示ボックスの「互換表示に追加された Web サイト(W)」のウィンドウの中に、 「jmma.or.jp」があることを確認し、選択して、「削除(R)」ボタンをクリックする。

 $\Box$   $\times$   $\Box$  $\vert x \vert$  $\bigcirc$  |  $\blacksquare$  http:  $\left( \in \right)$ 互換表示設定 Q - d | | TOP - 公益社団法人 日本... × G Google 命公 @  $400F$ 細生/F 互換表示設定の変更 メニュー ⊗ TOP 当協会について 追加する Web サイト(D): 当協会について 追加(A) 情報公開 個人情報保 互換表示に追加した Web サイト( パナーのご 利用につ 192.168.250.10 削除(R) 食肉市場と 食肉市場とは 卸売市場法とは 卸売会社・買受人とは 食肉市場のご紹介 食肉市場のご紹介 食肉市況の公表 市況速報、と畜情報等 牛枝肉-頭数・価格 (市 牛枝肉 頭数·価格 (市 ■イントラネットサイトを互換表示で表示する(I) 牛枝肉 頭数·価格 (複 ■ Microsoft 互換性リストの使用(U) 牛枝肉 加重平均 (日別 Internet Explorer のプライバシーに関する声明を読んで詳細を確認する 牛枝肉 加重平均 (月· 豚枝肉 頭数·価格 (市) **閉じる(C)** 豚枝肉 頭数・価格 (複 豚枝肉 加重平均 (月·週別) 快系 メールマガジン 内臓・原皮価格月報 共進会情報 このホームページは、全国の食肉市場の市況を提<mark>へ</mark>しています。<br>牛肉・豚肉の出荷、購買は公正・安全な取引をして<mark>いる食肉市場へ!</mark>  $e \cdot$ 胸 gg  $\sim$  Rs Q d A  $_{201}$ 「jmma.or.jp」を確認して、 「削除(R)」ボタンを押す。 選択する。

⑤「互換表示に追加された Web サイト(W)」のウィンドウの中から、「jmma.or.jp」が 消えたことを確認し、「閉じる(C)」ボタンをクリック。

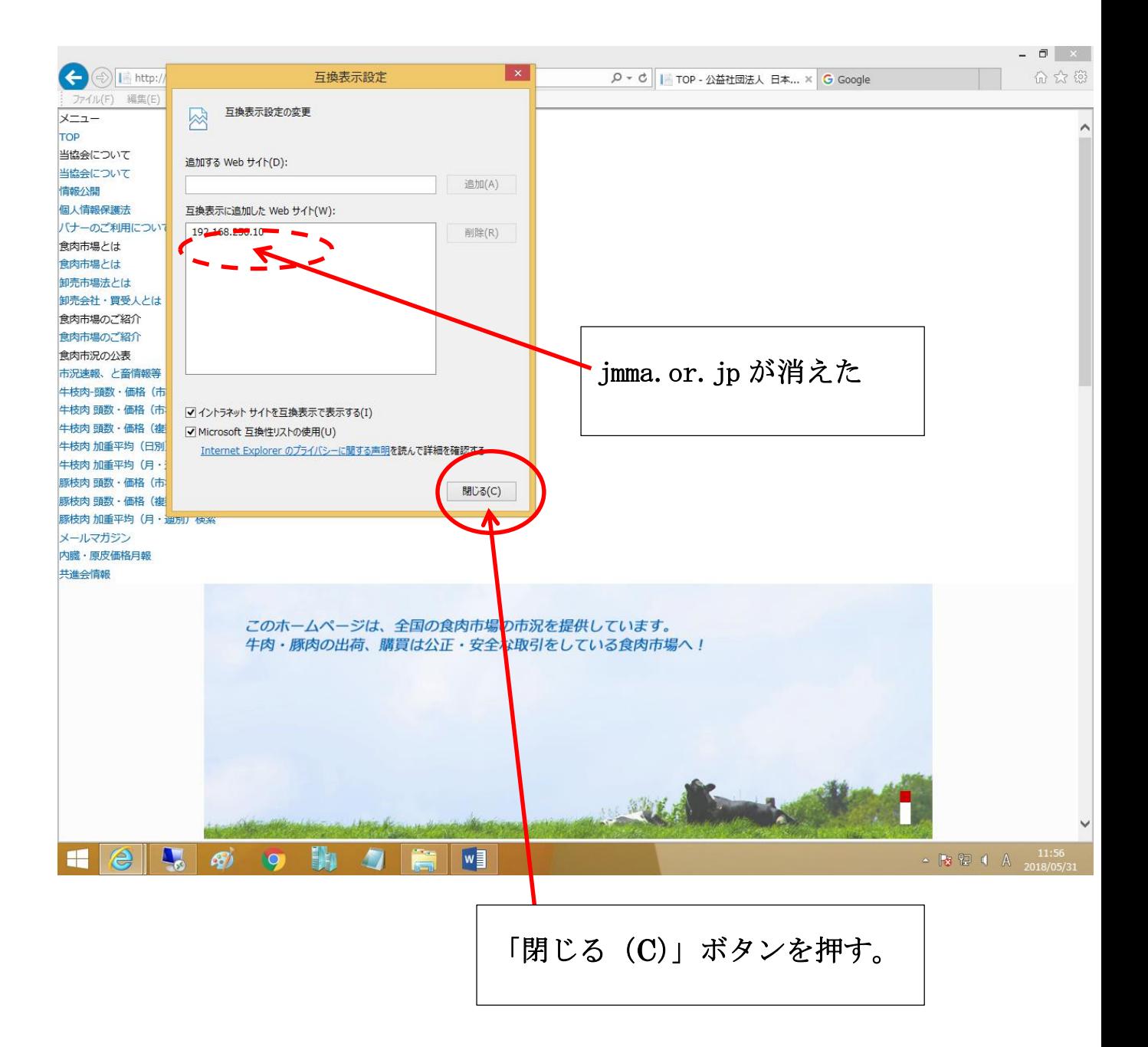

⑥正しい画面表示となります。

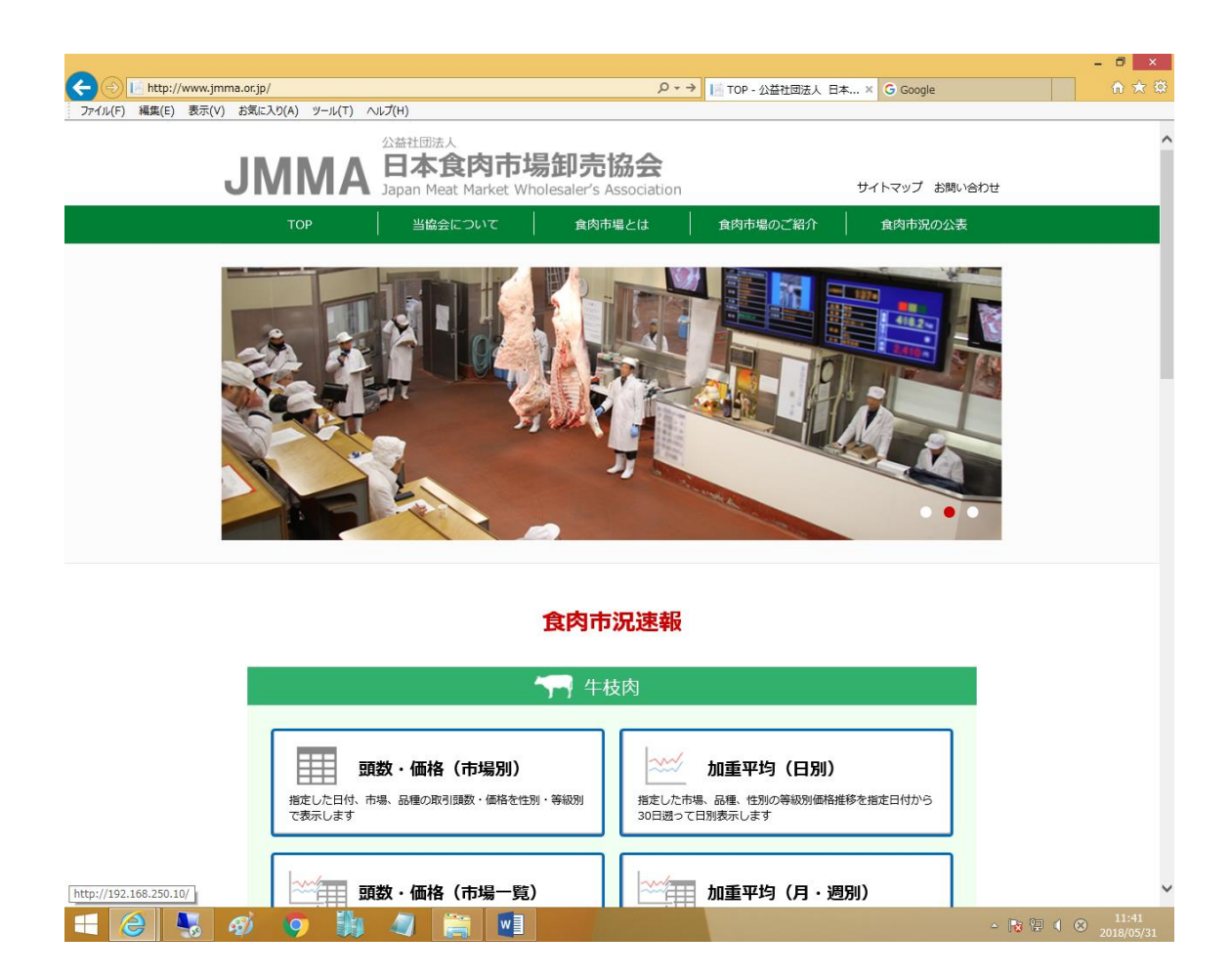